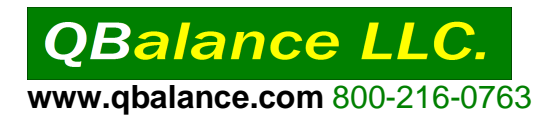

#### **QuickBooks information and business [QuickBooks help center](http://www.qbalance.com/)**

#### **QUICKBOOKS USER ACCESS RIGHTS: Setting up new users**

- Begin by completing the worksheet (attached) for each employee who will be using QuickBooks..
- Log into QuickBooks as "Admin" (There can only be one admin.. It is the administrator who assigns passwords and access privileges to other users) We suggest leaving the user name as "admin" and not modifying. Also any password assigned to the admin user should be provided to the CPA or Company attorney for safekeeping (in the event something happens to the admin user).
- From the company menu>Select Add User
- Enter the password for the user. (the new user will be able to modify his/her password when logged into QuickBooks under his/her user name)
- Use the worksheet (attached) to complete the password/access wizard.

The next page provides an example of permissions given to one employee. Use the following pages to determine what your employees will be allowed to do in QuickBooks.

Before completing the worksheet, you might find our article about *internal controls for the small* [business](http://www.qbalance.com/QuickBooks_Newsletter_for_small_business_2.htm) very helpful.

If your business needs greater flexibility in access rights, consider SAM, the sales access management software that integrates with QuickBooks

[\(http://www.qbalance.com/Quickbooks\\_Add\\_Ons.htm\)](http://www.qbalance.com/Quickbooks_Add_Ons.htm). With this software, employees, customers, or sales reps can be limited to one activity or one report (or pick and choose). As of this date, the limitation applies to sales activities but the company has other options under development. Other solutions can be found on this same page under passwords and permissions header. Call us to for more information 908-638-5500.

#### **Example of user access rights** www.**QB**[alance.com](http://www.qbalance.com/) **QuickBooks Information Center**

Below is a sample of a new user which we have named Mr. Create NoPrint. The owner of the company does not want Mr. NoPrint to have permission to view or print reports. He will strictly be limited to entering and printing any type of transaction.

In the Example A we have given permission to create and print transactions and have not given permission to view or print reports.

 Example B is an example of what NOT TO DO. We have limited Mr. NoPrint to creating and printing transactions. We restricted his ability to view and print reports in each area of QuickBooks, BUT we have nullified this restriction by giving him access to sensitive financial reports (one of the last selections in the new user wizard) So be careful how you respond to the new user options and test out before assigning the new user his QuickBooks access name and password.

**Example A : Correct- If the result is no reports available to user** Example B: Incorrect – if user is not to be given access to reports

#### **Access for user: CreatePrint**

You have finished setting this user's access rights and password. Below is a summary of this user's access rights. Click the Finish button to complete this task.

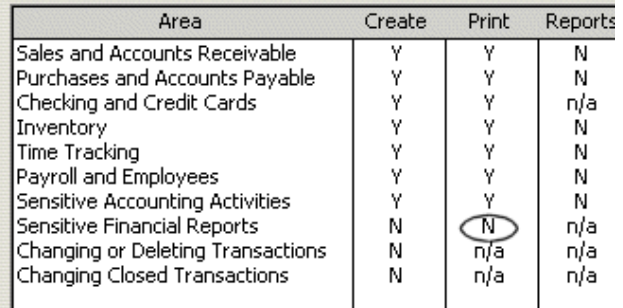

## **Access for user: CreatePrint**

You have finished setting this user's access rights and password. Below is a summary of this user's access rights. Click the Finish button to complete this task.

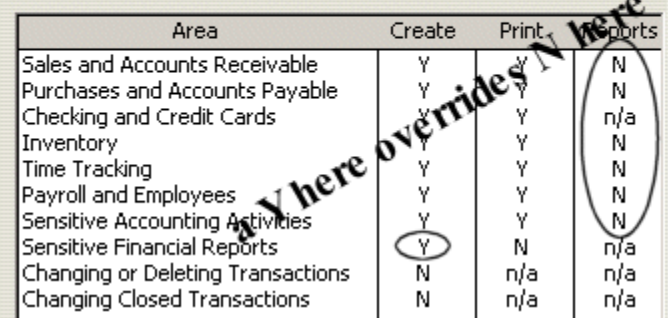

Although the user in Example A above may not view or print any reports, because sensitive accounting activities have not been restricted, Mr. NoPrint will have access to balances in the chart of accounts list. The chart of accounts list will show the balance in the checking, assets owned by the company, loans payable and retained earnings. By restricting access to "sensitive accounting activities" (see Example C below), Mr. NoPrint will no longer have access to balances except for the accounts receivable and accounts payable totals.

#### **Example C: User will not be able to view chart of account balances**

#### **Access for user: CreatePrint**

This user has the following access rights. Click the Leave button to return.

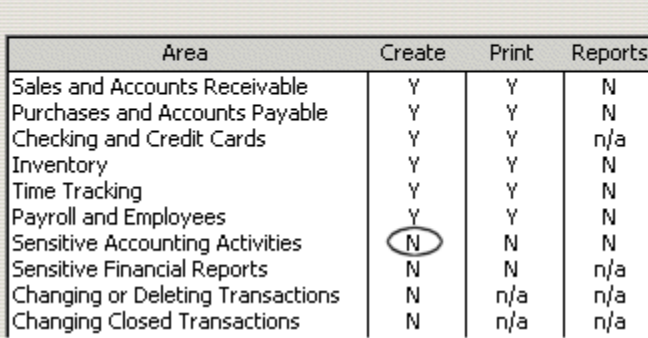

## **[www.QBalance.com](http://www.qbalance.com/) Access Rights Worksheet 1 of 8**

### **Setting up new employees as QuickBooks Users**

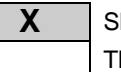

**X** Shaded area represents the features in each section of QuickBooks that will be affected by the option The white region represents features not available with the option

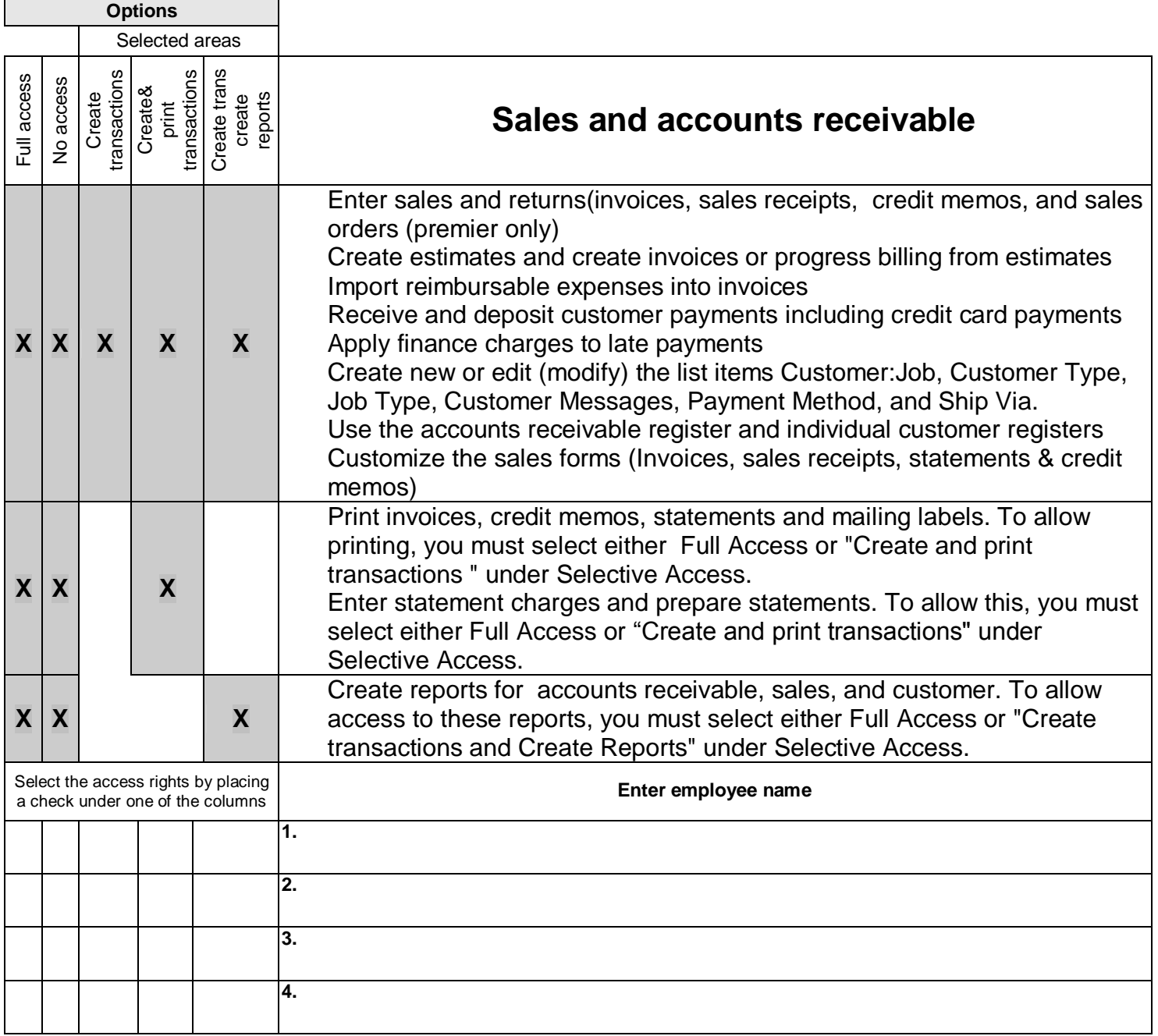

## **www.**QB**[alance.com](http://www.qbalance.com/)** QuickBooks Information CenterAccess Rights Worksheet **2 of 8**

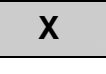

Г

Shaded area represents the features in each section of QuickBooks that will be affected by the option

The white region represents features not available with the option

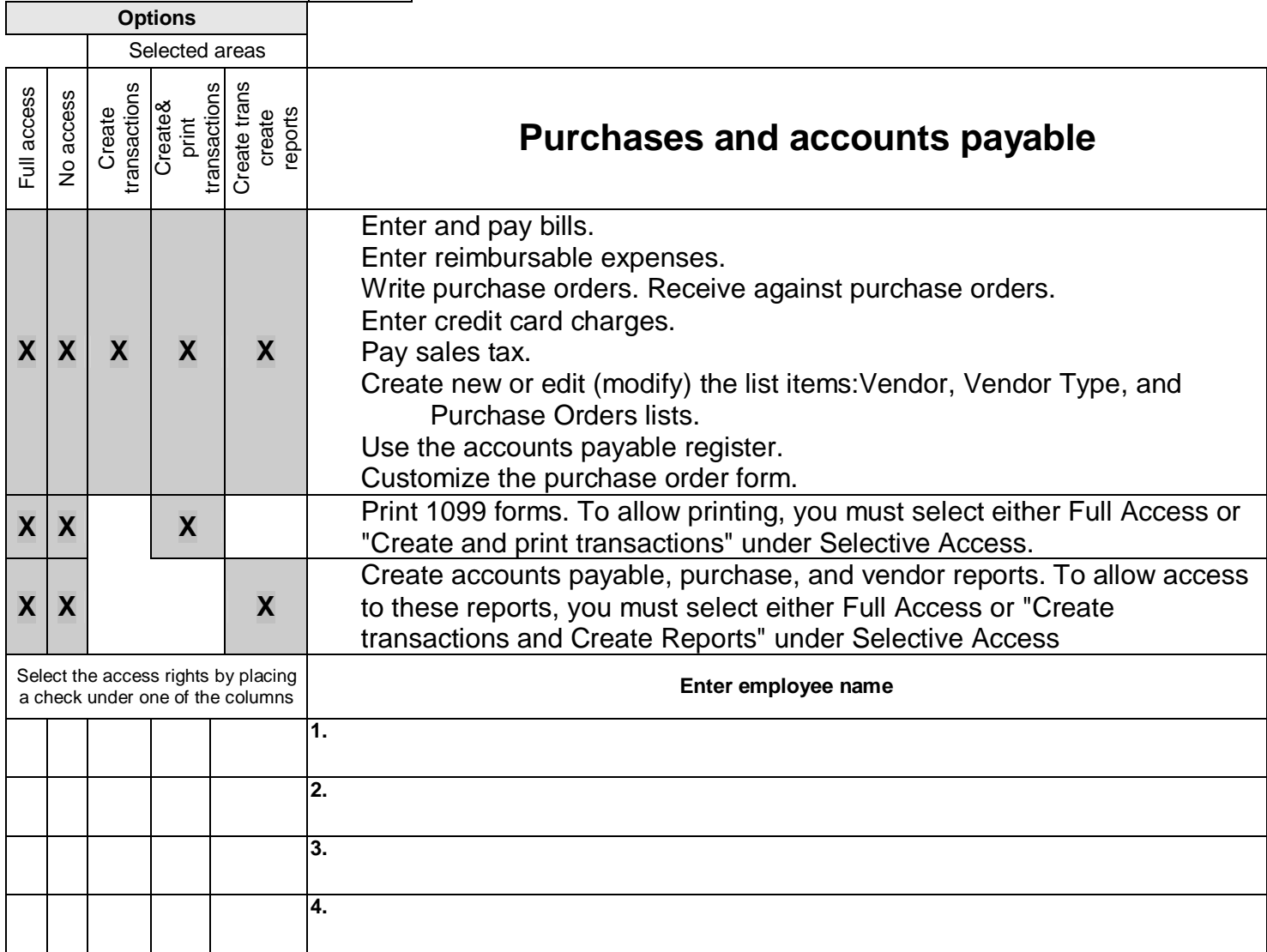

## **[www.QBalance.com](http://www.qbalance.com/)** QuickBooks Information Center Access Rights Worksheet **<sup>3</sup> of 8**

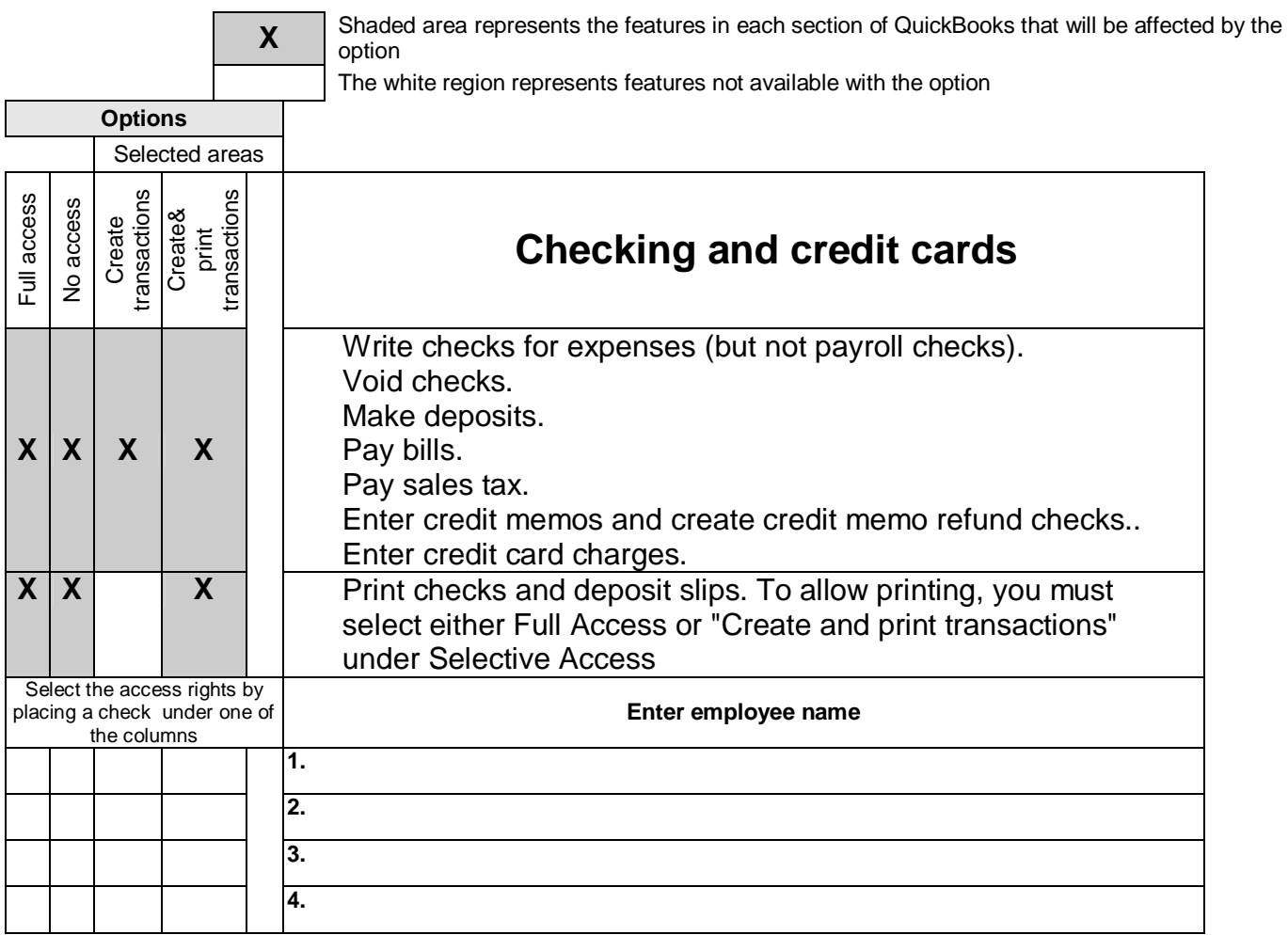

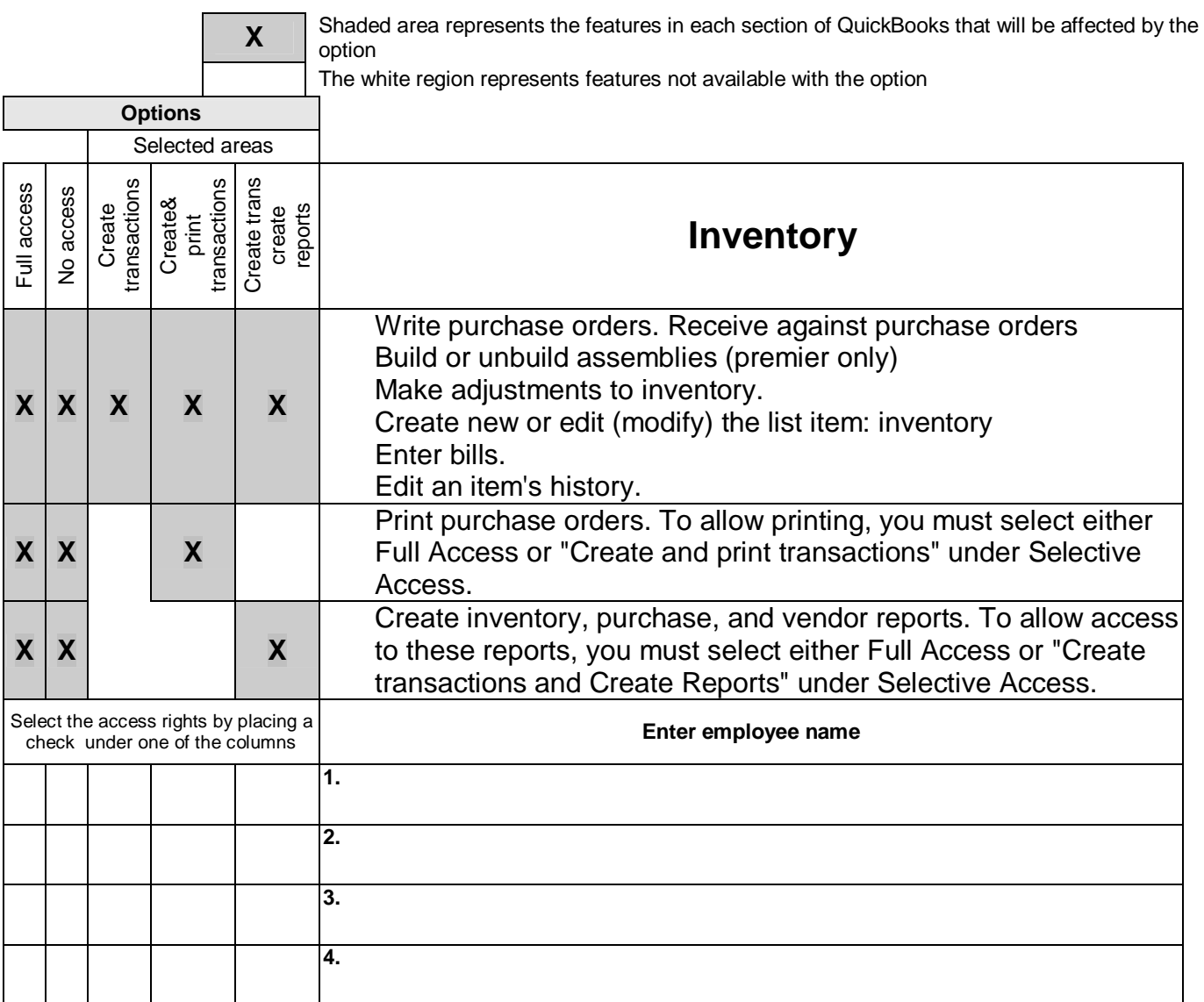

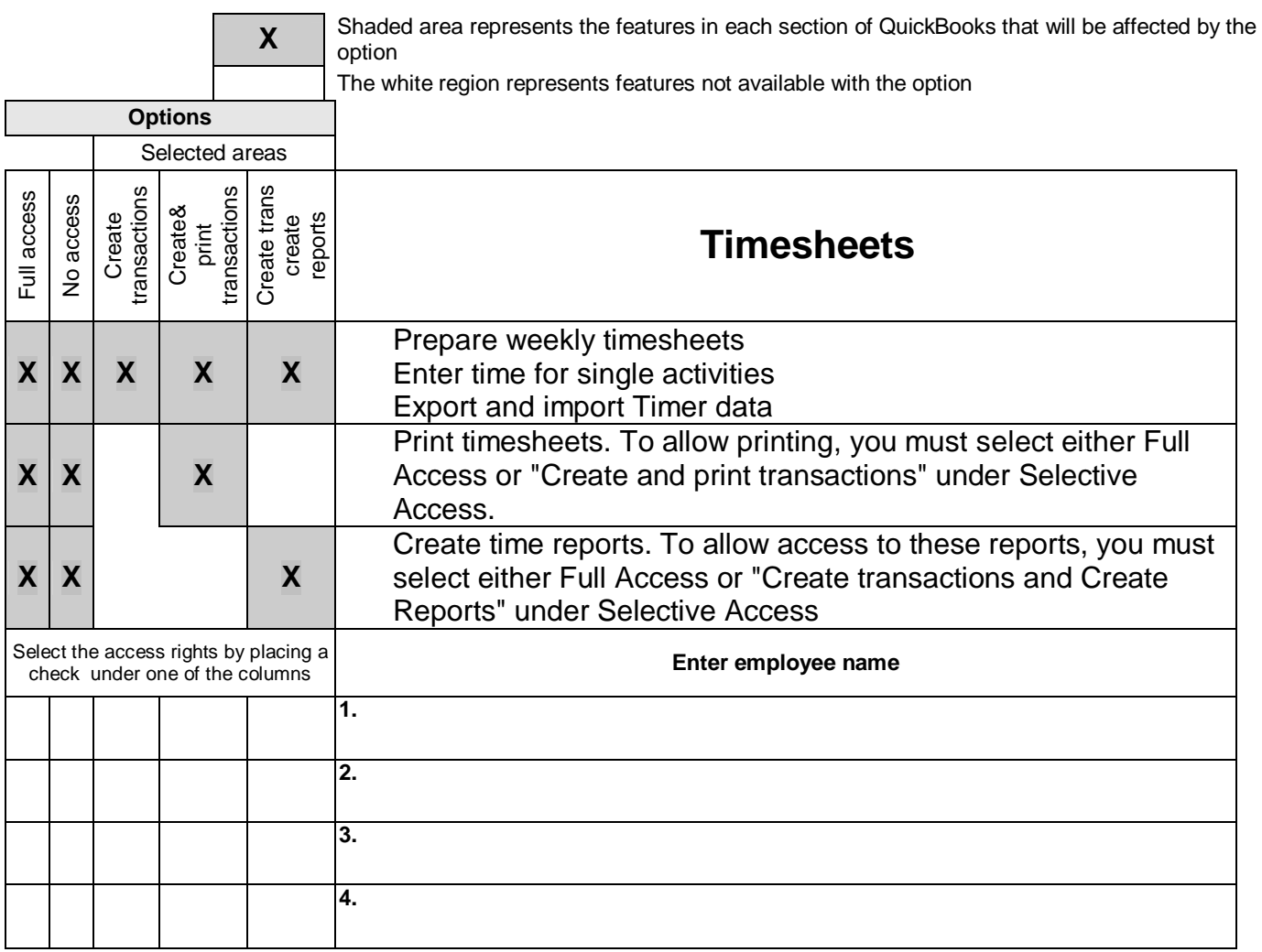

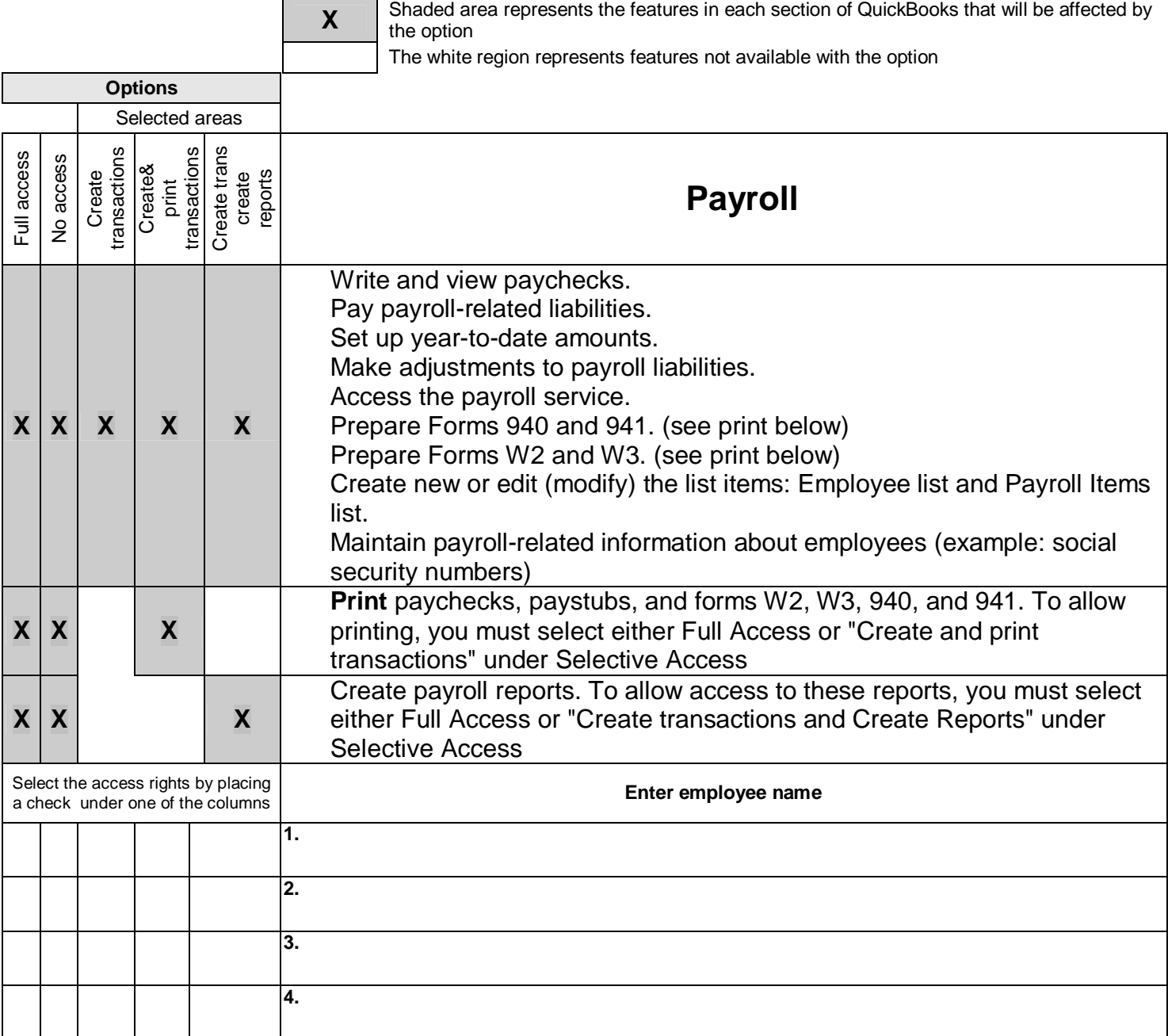

## **[www.QBalance.com](http://www.qbalance.com/)** Access Rights Worksheet **7 of 8**

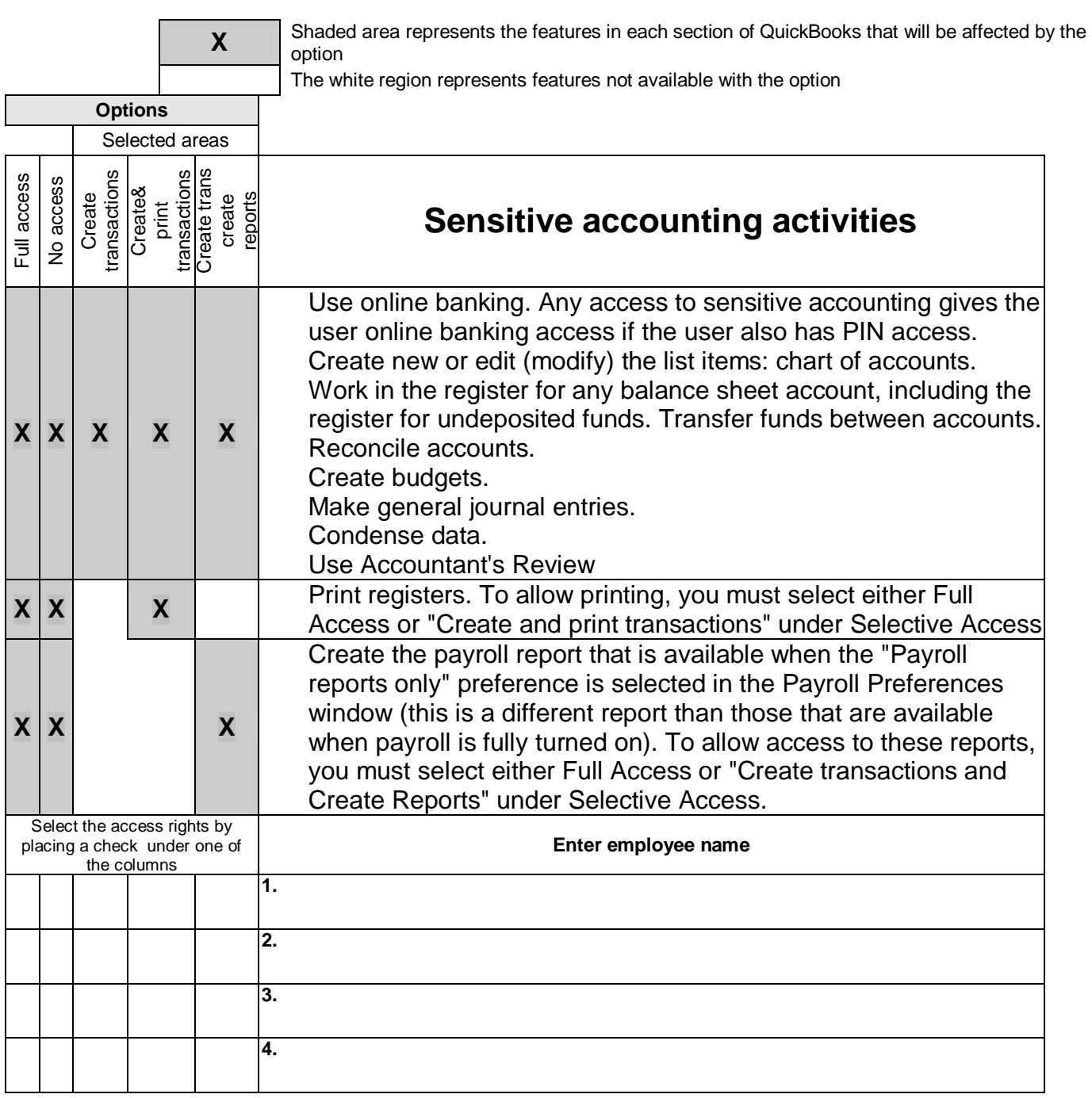

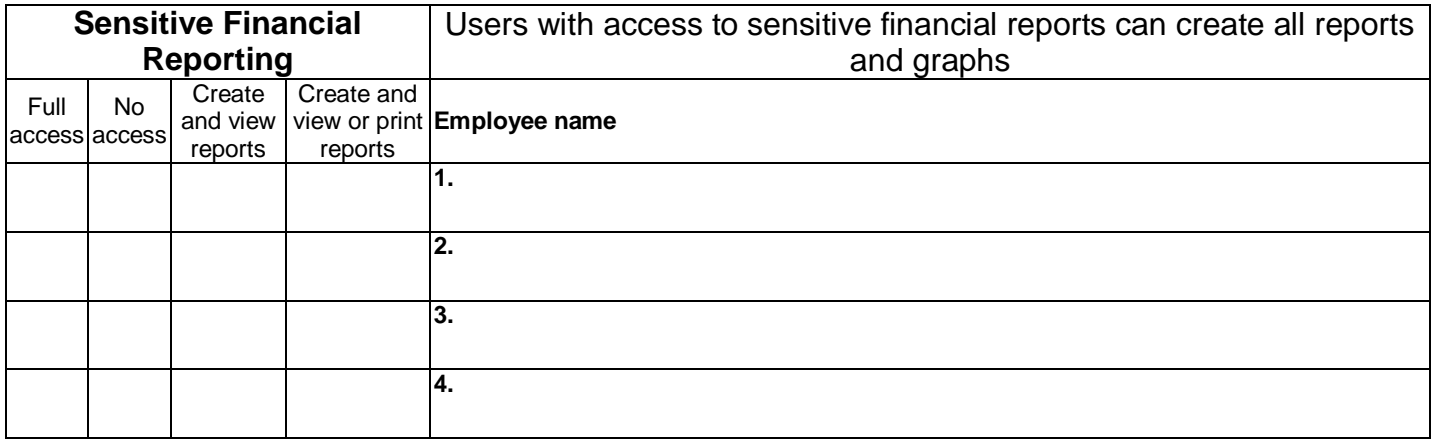

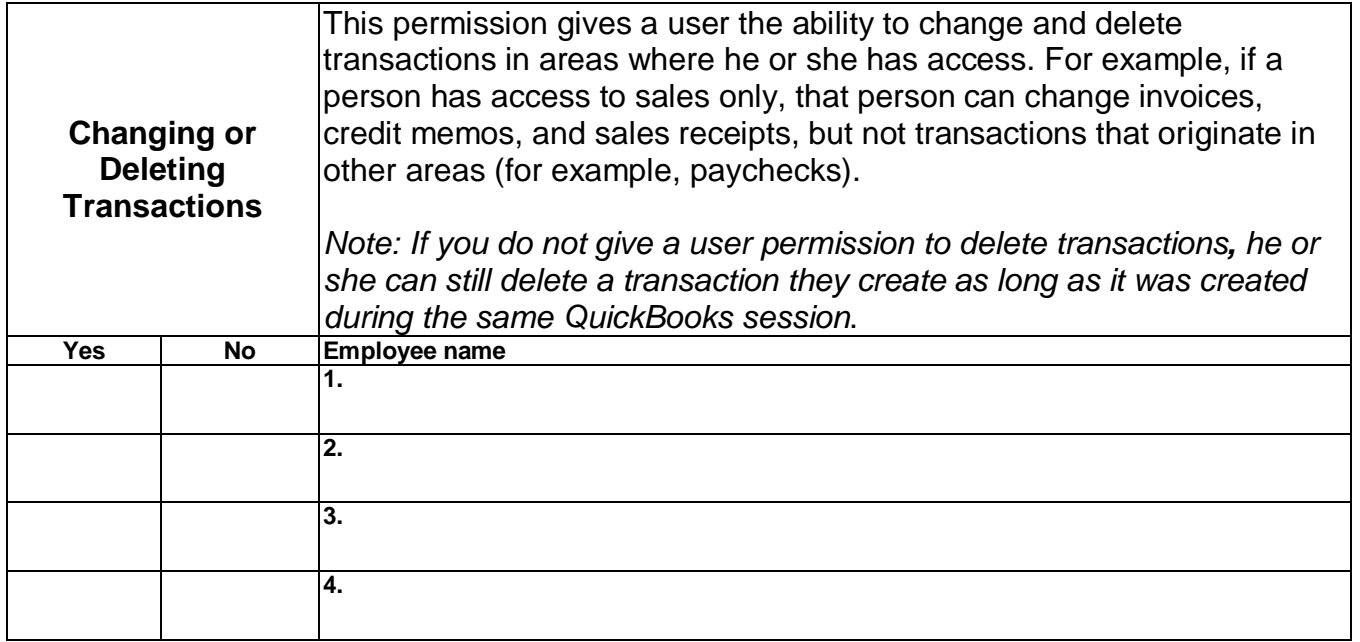

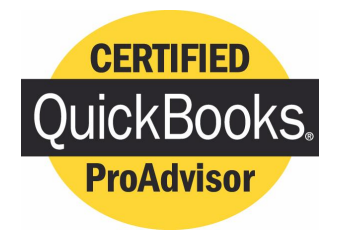

# *QBalance.com*

We make QuickBooks work for you<sup>™</sup>

**CPA**

## Call Toll-Free: (800) 216-0763

# *Congratulations!*

## **You are using the best accounting software available!**

But: you may be one of the 75% of all QuickBooks installations that have hidden deficiencies that cost your business time, and money. Can you honestly answer these following questions:

- Do you have an ideal set-up in QuickBooks?
- Are you using the most efficient activities to enter transactions?
- Is there a quicker way to obtain information?
- Are your reports accurate? Do you trust them to make business decisions? Are you using the right reports to make decisions?
- Are you using the right version of QuickBooks?

For over 7 years, QBalance Certified QuickBooks ProAdvisors who are also CPAs have been helping businesses like yours to save real time and money by making QuickBooks work for you. We have the answers to these questions and any others you might have.

Remember our toll-free telephone number: **(800) 216-0763**. Please jot it down for ready reference. Call us when you have any of the following:

- You have a problem using QuickBooks and need an answer.
- You are overdue for the recommended QuickBooks Tune-up.
- You need training for either existing or new users.

**Our help is provided by telephone, e-mail and through the Internet directly to your personal computer via remote control while you watch – call for a free demonstration!**